Training Workshop on **Trade and Transport Facilitation Monitoring Mechanism (TTFMM)** Nepal, 15-17 April 2014

### **WCO Time Release Study**

#### Jing CHENG

#### Technical Attache and Project Manager for Pacific Islands WCO ROCB A/P

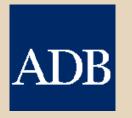

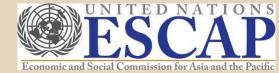

Training Workshop on **Trade and Transport Facilitation Monitoring Mechanism (TTFMM)** Nepal, 15-17 April 2014

## WCO and A/P Region in Brief

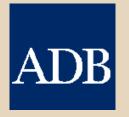

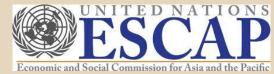

### WCO in Brief

- Intergovernmental Organization Specialized in Customs Matters
- Established in 1952 as Customs Cooperation Council (CCC)
- Headquarters in Brussels, Belgium
- 179 members (as of April.
   2014)

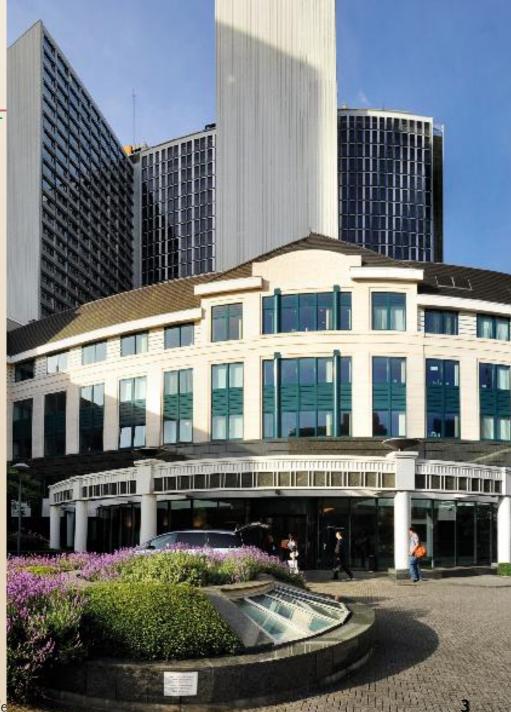

### The WCO an Organization with global reach

#### 179 Members divided into 6 regions

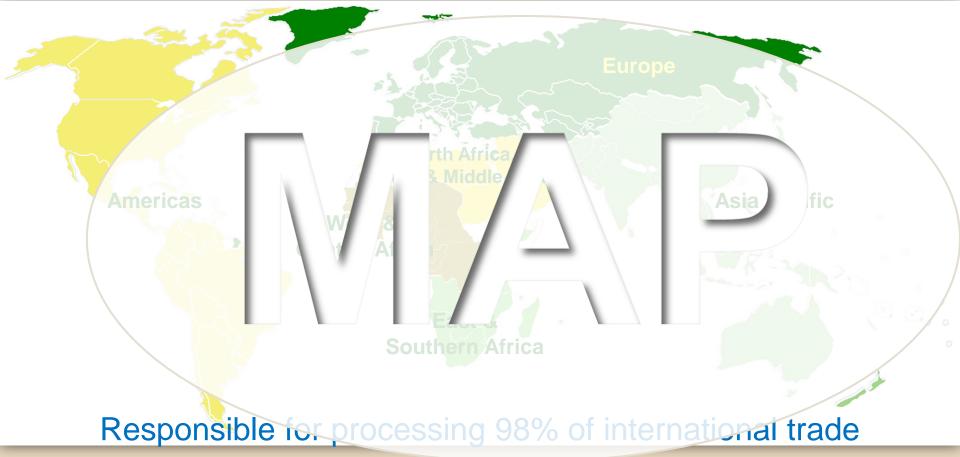

### WCO A/P Region (33 Members) as of April 2014

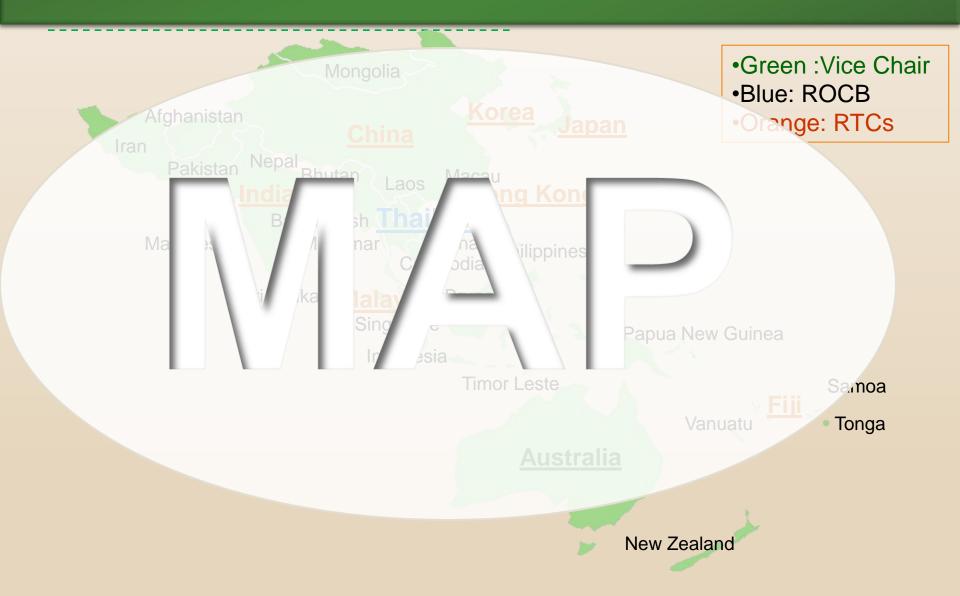

# **ROCB A/P**

- Established in Sep. 2004 (10 years !)
- Better planning and delivery of CB in A/P region
- Operated by members' voluntary contribution
- 8 full-time staff members (from 5 countries) (as of Mar. 2014)
- Work with WCO , Development Partners, regional members and RTCs

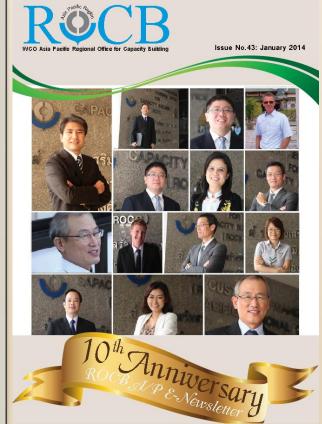

Training Workshop on **Trade and Transport Facilitation Monitoring Mechanism (TTFMM)** Nepal, 15-17 April 2014

## TRS Overview, Purpose and Methodology

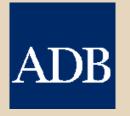

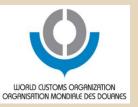

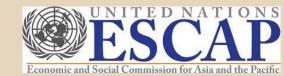

### **TRS** Implementation by Members

| Asia Pacific                                                                                                    | Africa                                                                                                    | - Other                                                                                                    |
|----------------------------------------------------------------------------------------------------|----------------------------------------------------------------------------------------------------|----------------------------------------------------------------------------------------------------|
| <ul> <li>Australia</li> <li>Bhutan</li> <li>Brunei</li> <li>China</li> <li>China</li> <li>Fiji</li> <li>India</li> <li>Indonesia</li> <li>Japan</li> <li>Korea</li> <li>Lao PDR</li> <li>Malaysia</li> <li>Mongolia</li> <li>New Zealand</li> </ul> | <ul> <li>Ethiopia</li> <li>Kenya</li> <li>Malawi</li> <li>Mozambique</li> <li>Mozambique</li> <li>Nigeria</li> <li>Nigeria</li> <li>Rwanda</li> <li>Tanzania</li> <li>Swaziland</li> <li>Uganda</li> <li>Zambia</li> </ul> | <ul> <li>Jamaica</li> <li>Jordan</li> <li>Peri</li> <li>Poland</li> <li>Sweden</li> <li>Uzbekistan</li> </ul> |

- PNG
- Philippines
- Singapore
- Thailand
- Viet Nam

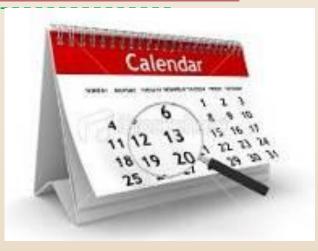

### **TRS: Overview**

## **Basic Concept**

### **TRS and Trade Facilitation**

- Huge increase in cross border trading as a result of globalization, customs role in trade facilitation (TF) becomes more prominent.
- ✓ TF : expediting the movement, clearance & release of goods
- TRS is a unique tool and method for measuring the <u>actual time required from arrival of goods</u> <u>to its release</u>.

### What is TRS?

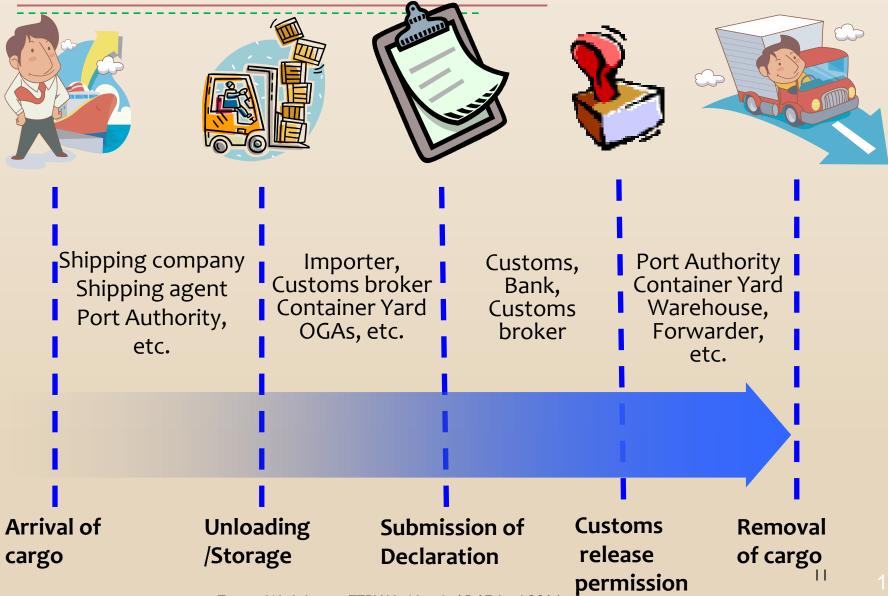

Training Workshop on TTFMM, Nepal, 15-17 April 2014

### Cargo flow and Import procedures

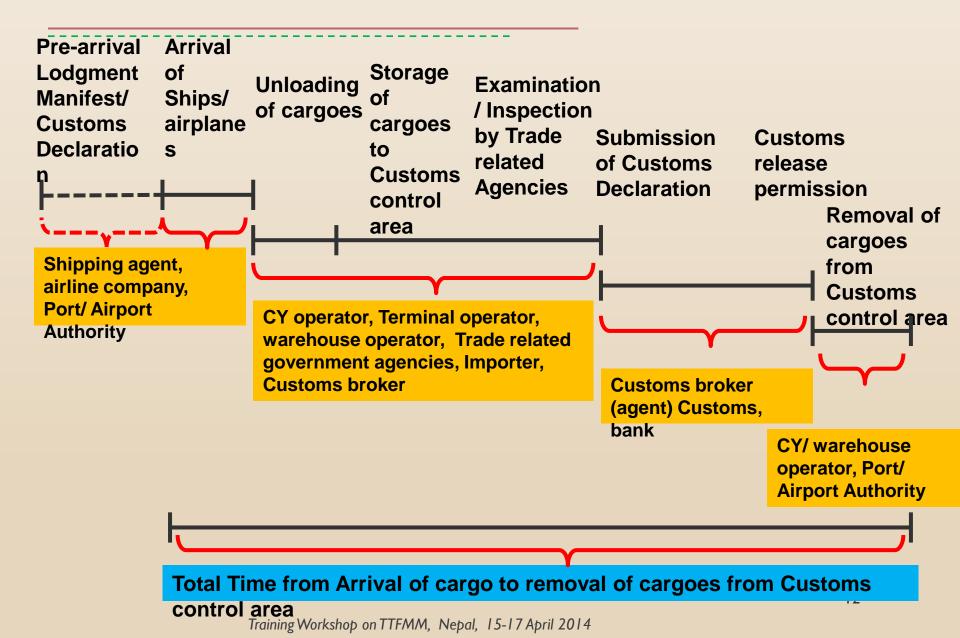

## **Possible Scope**

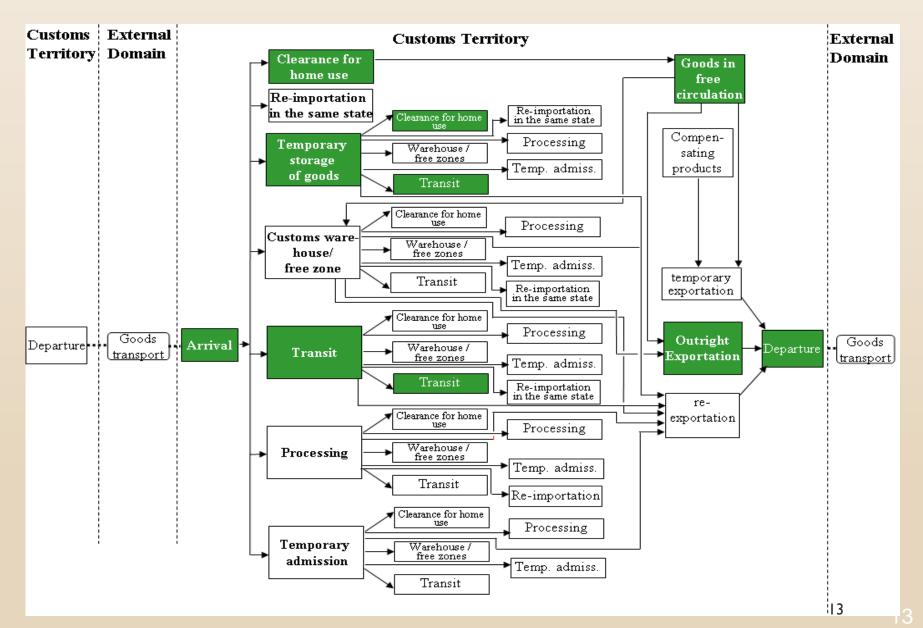

## Why do we focus on TRS?

### For Yourself:

- ✓ Establish Baseline of the Current Border Performance
- ✓ Self-Assessment of Ourselves
- ✓ Improvement for Our Border Performance
- ✓ Further Transparency
- ✓ Further Trade Facilitation
- ✓ Further Foreign Direct Investment

## Why do we focus on TRS?

### For Meaningful Support by Donor :

| Countries                                              | Donor       | Technical Assistance |
|--------------------------------------------------------|-------------|----------------------|
| Jordan, Lesotho,<br>Malawi, Nigeria,<br>Georgia        | USAID       | WCO                  |
| Indonesia &<br>Philippines                             | JICA        |                      |
| Kenya, Swaziland,<br>Tanzania,                         | Stakeholder |                      |
| ASEAN Countries<br>CAREC (10 Countries)                | ADB         |                      |
| EAC Countries, SACU<br>Countries , COMESA<br>Countries | WB          |                      |

## Why do we focus on TRS?

### WTO Agreement on Trade Facilitation:

WT/MIN(13)/W/8

Article 7: Release and clearance of goods Sub-article 6: Establishment and Publication of Average Release Times

Members are encouraged to measure and publish their average release time of goods periodically and in a consistent manner, using tools such as, inter alia, the WCO Time Release Study.

## WCO Tools on TRS

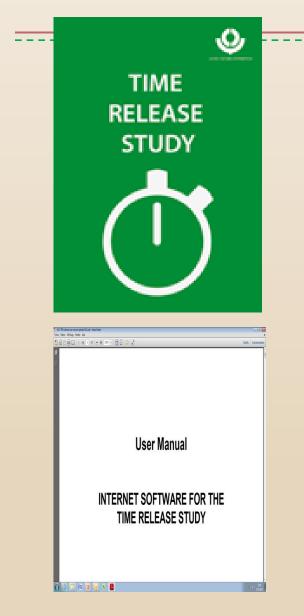

1) Guide To Measure The Time Required For the Release of Goods - Version 2 in 2011

2) Internet Software for the TRS (http://members.wcoomd.org/trs/index.asp)

3) User Manual for TRS Software

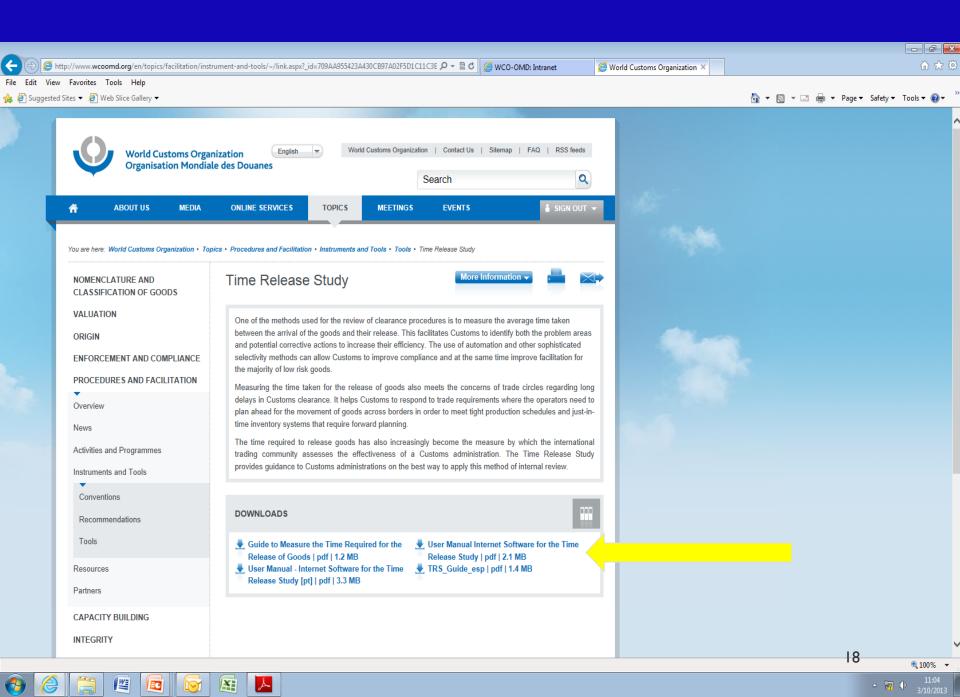

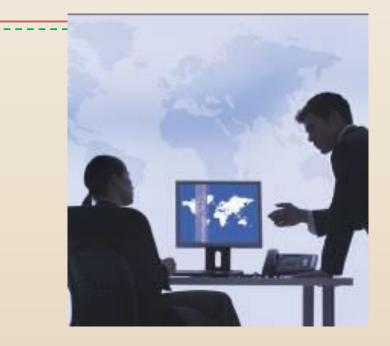

## **TRS: Purpose**

## Objectives

- ✓ Identifying bottleneck processes affecting customs release
- ✓ Assessing new procedures, operations, etc.
- Establishing baseline TF performance measurement
- ✓ Identifying opportunities for TF improvement
- Estimating the country's approximate position as a benchmarking tool

## **Possible Use of Study Results**

### **Procedures, Processes & Legislation**

- Diagnose the efficiency of specific customs procedures
- ✓ Take measures to improve compliance or enforcement
- ✓ Simplify and harmonize customs procedures
- ✓ Automate Customs processes
- ✓ Draft / modify relevant Customs legislation

## **Possible Use of Study Results**

### Organization

- Reallocate staff and resources for optimal utilization
- ✓ Initiate organizational reform
- Support requests for human, financial and technical resources
- ✓ Address anti-corruption measures

### ✓ Train staff

## **Possible Use of Study Results**

### Performance Measurement & PR

- ✓ Use as a quality assurance mechanism
- ✓ Benchmark trade facilitation performance levels
- ✓ Improve customs transparency and promote PR
- ✓ Use with OGAs & trading community for further enhancement of TF measures

23

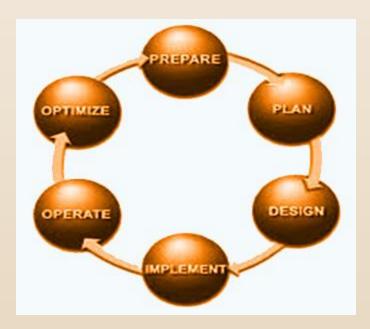

## **TRS: Methodology**

## **TRS** Cycle

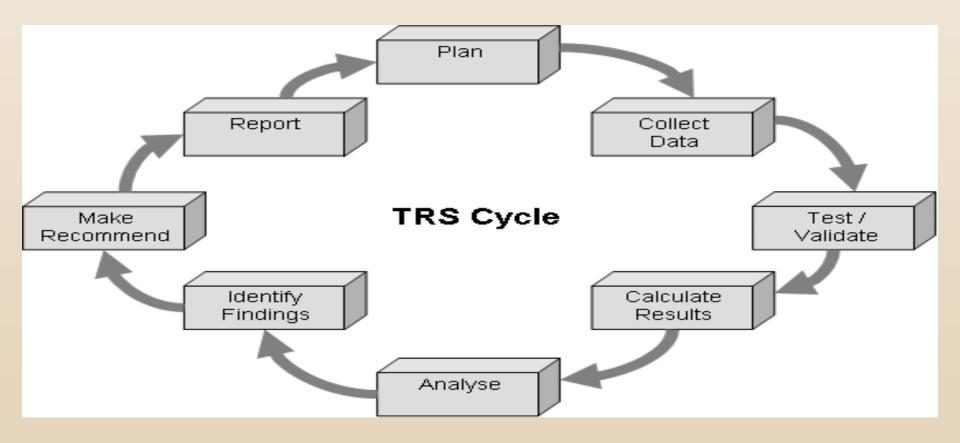

### 3-Phases TRS Framework

#### **Phase 1:** Preparation of the Study

### Phase 2: Data Collection and Recording

Phase 3: Data Analysis and Conclusions

### Phase 1: Preparation of the Study

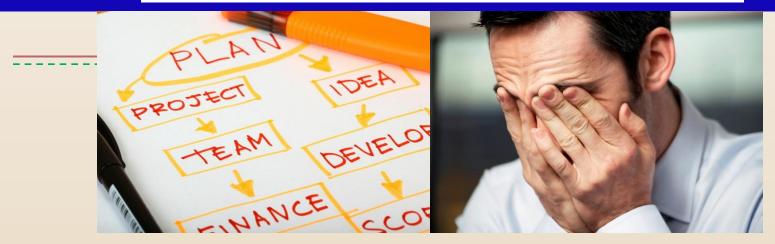

- (1) Establishment of Working Group (WG)
- (2) Scope and Design for the Study
- (3) Planning and Methodology
- (4) Test-run

## (1) Establishment of WG

✓ Headed by Customs officials at senior management

- ✓ 5-10 core members, whose expertise should cover customs procedures & legislation; organization matters & administrative procedures; computer & statistic processing;
- $\checkmark$  Liaison officers from Selected offices
- ✓ Representatives form Various Stakeholders;
- ✓ Technical Collaborator (WCO,ROCB, Donors).

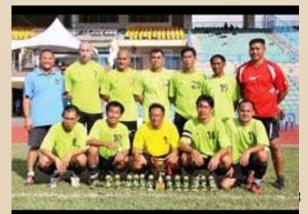

## (1) Establishment of WG (Con'd)

- Involve as many OGAs and stakeholders in the supply chain at the inception workshop
- ✓ Prepare the TOR Given due authority for TRS implementation
- ✓ Lay down the functions and responsibilities of WG, which include, but not limited to:
  - Prepare, plan and implement the study
  - Ensure good cooperation among all OGAs and stakeholders as well as within Customs, deliver briefings and organize meetings as and when required
  - Arrange wide publicity for the TRS

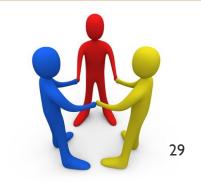

## (2) Scope & Design for the Study

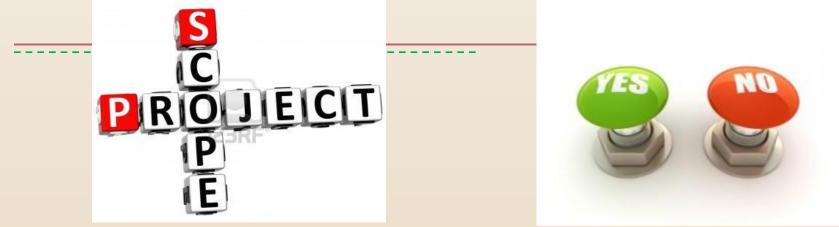

- ✓ Customs only / all parties in supply chain?
- ✓ Locations?
- ✓ Procedures to be covered (import / export / transit)?
- ✓ Types of consignments?
- ✓ Duration?

## (2) Scope & Design for the Study (Cont'd)

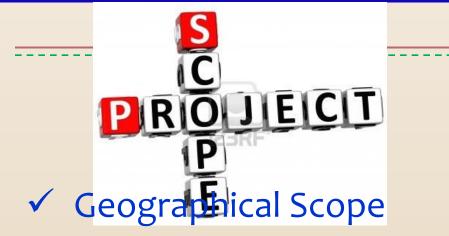

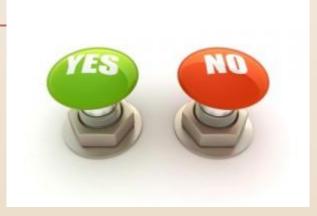

- Choose locations with a large volume of representative traffic and a wide variety of consignments
- ✓ Choice of Traffic
  - Cover air / sea / rail / road / all?
  - Conduct simultaneously for all / consecutively for different traffic?
  - Analyze postal traffic separately Training Workshop on TTFMM, Nepal, 15-17 April 2014

## (3) Planning and Methodology

### ✓ Duration and Timing

- Cover at least 7 consecutive working days
- Choose the period of normal traffic (not seasonal peak)
- ✓ Types of Goods
  - Recommend to include all types

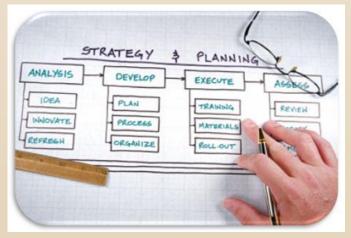

## (3) Planning and Methodology (Cont'd)

### Environmental Scan and Workflow Mapping

- Conduct environmental scan attain comprehensive information on the TRS-related operations (involving all parties in the supply chain) and physical environment of the locations chosen
- Map out various workflows for locations chosen
- ✓ Preparation for Data Collection
  - Design a form for data collection
  - Formulate guidelines for data collection and input (what? how? by whom?)
  - Provide a list of definitions for certain activities

### (3) Planning and Methodology (Cont'd)

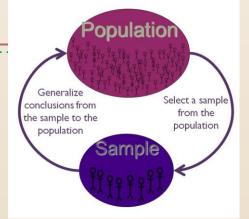

### ✓ Sampling

- Recommend to capture all transactions
- Consult statistician for sampling strategy & methodology whenever necessary

### ✓ Test Run

• Test feasibility of work plan & implementation

## Phase 2: Data Collection & Recording

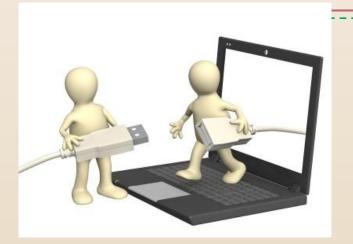

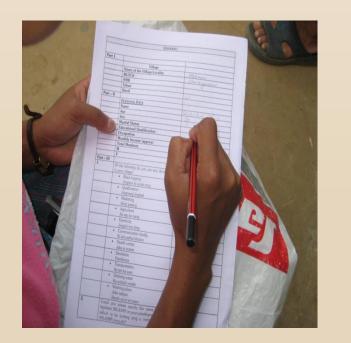

Ascertain all the processes and records involved (automated / manual)

- Ascertain the processes and the parties responsible for collection & recoding the data
- Arrange to distribute the survey forms to customs brokers and freight forwarders in advance
- Arrange appropriate training / briefing to staff / parties involved where necessary

### Phase 2: Data Collection & Recording (Cont'd)

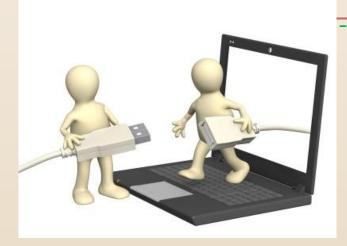

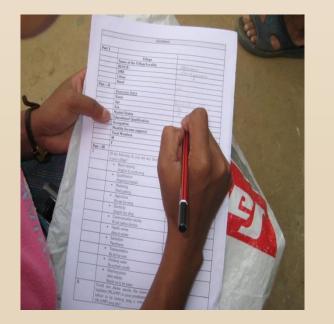

#### 

- ✓ Capture "zero" time for release of cargo prior to its arrival
- Designate staff other than those who involve in customs clearance to fill in the survey
- Collect retrospectively those data, which have been recorded in the manual records or computer system during the normal course of clearance process

# Phase 3: Data Analysis & Conclusion

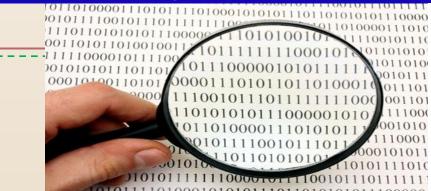

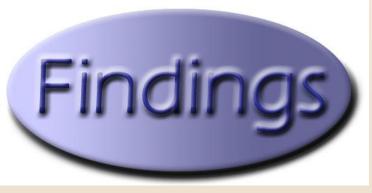

- Ensure that all data collection forms are returned
- Verify raw data in every form for accuracy & quality
- Set aside data collection forms with errors pending further verification (Data still usable if the errors are not significant)
- Set aside incomplete forms pending further examination (Missing data may be extracted from the automated clearance system.)
- Use WCO software or alternative means for data processing
- Analyze the verified data with due regard to the objectives and approach adopted Training Workshop on TTFMM, Nepal, 15-17 April 2014

# Phase 3: Data Analysis & Conclusion

### ✓ Final Report

- Objectives
- Scope
- Methodology
- Analysis
- Conclusion
- Recommendations (Action Plan)

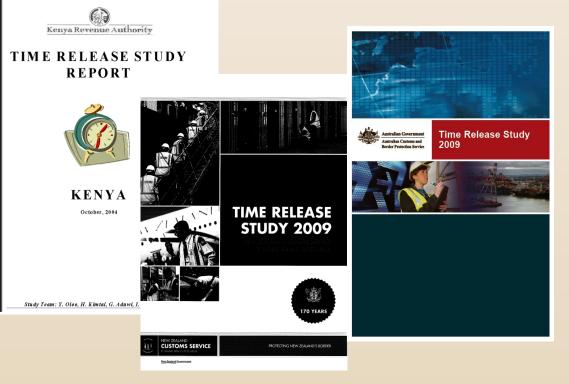

# **Press Release**

- To increase transparency of Customs procedures
- To demonstrate Customs commitment to TF to the trading community
- To communicate findings and recommendations for further improvement

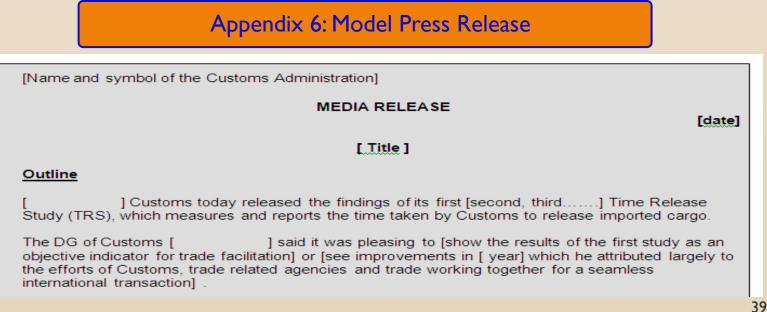

# **Tips for Success**

- ✓ Proper planning and monitoring
- ✓ Good communication with parties involved
- ✓ Objectivity in analysis and report
- ✓ Adequate publicity for the findings & way forward

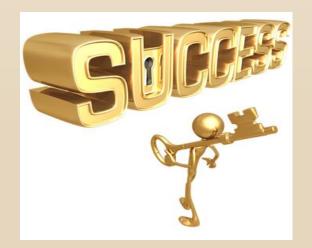

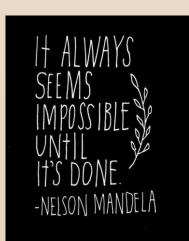

# Thank you for your kind attention.

### For more information, please visit <u>www.wcoomd.org</u>

 Copyright © 2013 World Customs Organization. All rights reserved. Requests and inquiries concerning
 Constantion, reproduction and adaptation should be addressed to
 Constant adaptation

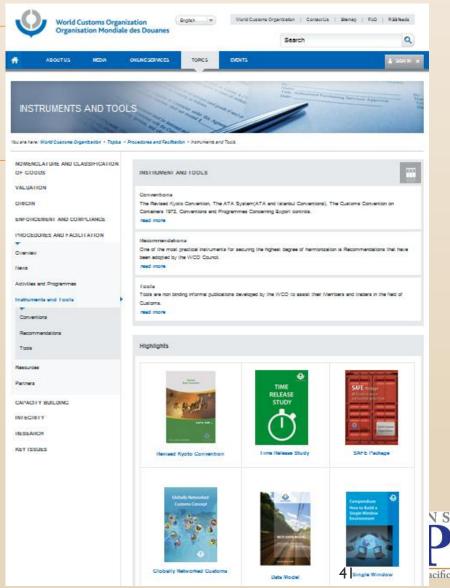

Training Workshop on Trade and Transport Facilitation Monitoring Mechanism (TTFMM) Nepal, 15-17 April 2014

# **TRS Process mapping**

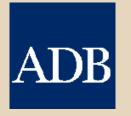

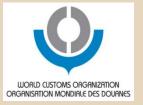

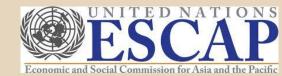

### TRS Result Example

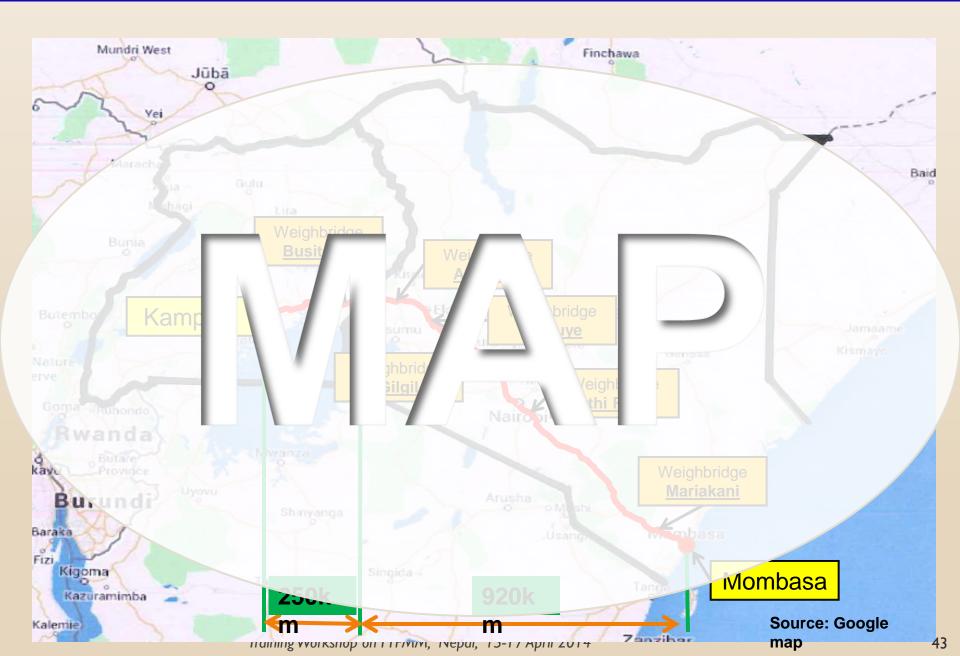

### **TRS Results Example**

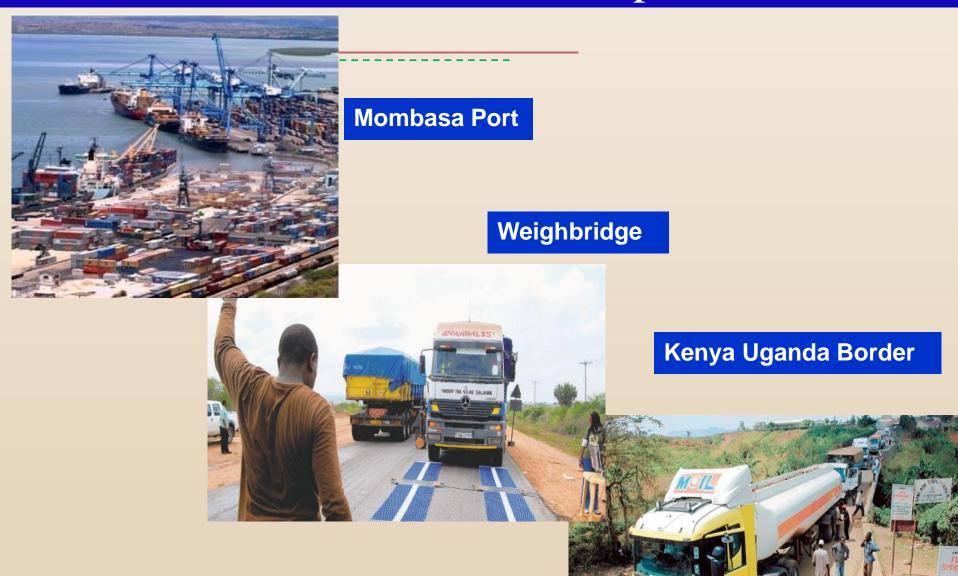

### TRS: Results Kenya-Uganda

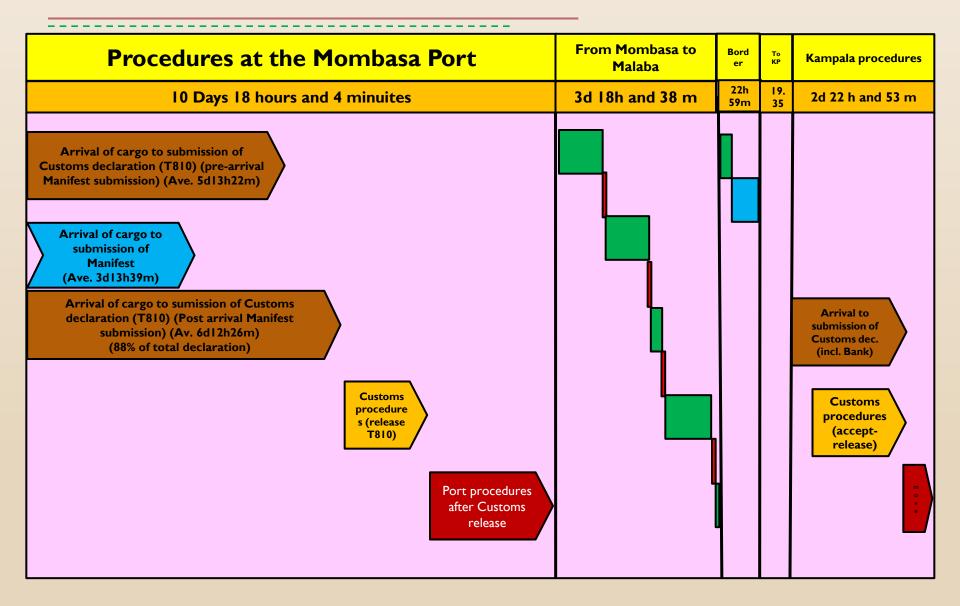

### **TRS** Questions

Who? Where? Which? What? When? How?

| - |    |   |         |          |
|---|----|---|---------|----------|
| A | Π. | h |         | <u>}</u> |
|   | 1. |   |         | <b>)</b> |
|   |    |   | · · · / | /        |

| Points                  | Example                                |
|-------------------------|----------------------------------------|
| Who has necessary data? | - Customs                              |
|                         | - Trade related Government<br>Agencies |
|                         | - Port/airport Authority               |
|                         | - Customs Broker (Agent)               |
|                         | - Freight Forwarder, Truck company,    |
|                         | - Warehouse Operator, etc.             |

Copyright © 2013 World Customs Organization. All rights reserved.

### (Who)

| Points                                                        | Example                                                                                                    |
|---------------------------------------------------------------|----------------------------------------------------------------------------------------------------|
| Who should be in charge of TRS within Customs Administration? | <ul><li>Director of Facilitation</li><li>Director of Customs Clearance</li></ul>                              |
| Who should be involved in TRS within Government Agencies?     | <ul> <li>Department of Trade</li> <li>Department of Quarantine</li> <li>Police Department</li> </ul>          |
| Who should be involved in TRS from Private sectors?           | <ul> <li>Customs Brokers</li> <li>Forwarders, Carriers</li> <li>Warehouse Operators</li> <li>Banks</li> </ul> |

Copyright © 2013 World Customs Organization. All rights reserved.

### (Where)

| Points                       | Example                          |
|------------------------------|----------------------------------|
| Where are the necessary data | - Computer System                |
| exist?                       | - Customs house (manual process) |
|                              | - Trade related agencies         |
|                              | - Private sector                 |
| Where are the cargoes are    | - Container yard                 |
| exist?                       | - Customs Area                   |
|                              | - Private warehouse              |
|                              | - On a truck or train            |

Copyright © 2013 World Customs Organization. All rights reserved.

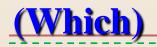

| Points                                         | Example                                                                                                    |
|------------------------------------------------|----------------------------------------------------------------------------------------------------|
| Which means of transport should be included?   | Air, Sea, Rail, Road, River                                                                                                    |
| Which Customs House should be involved in TRS? | - Airport, Seaport and/or Land<br>Post for Transit                                                                                                    |
| Which Type of goods should be included?        | All, FCL, LCL, Conventional                                                                                                    |
| Which steps should be measured?                | <ul> <li>Arrival of goods</li> <li>Unloading of goods</li> <li>Customs declaration</li> <li>Procedures of OGAs</li> <li>Release permission</li> </ul> |

| <del>(What)</del>                                                                                                    |                                                                             |  |  |
|----------------------------------------------------------------------------------------------------|-----------------------------------------------------------------------------|--|--|
| Points                                                                                                    | Example                                                                     |  |  |
| What kind of procedures should<br>be included, automated (ICT)<br>Customs procedures or manual<br>(Paper Basis) procedures only? | Both manual and automated (ICT)<br>Customs procedures                       |  |  |
| What value criteria of goods should be set ?                                                                                     | <ul><li>High, medium, low value</li><li>Dutiable and non-dutiable</li></ul> |  |  |

### -(-W-hat)-

| Points                   | Example                            |
|--------------------------|------------------------------------|
| What criteria of Customs | Physical inspection                |
| intervention should be   | X-ray inspection,                  |
| measured ?               | Documents examination              |
|                          | No intervention                    |
| What processes should be | - Import procedure                 |
| included?                | - Export procedures                |
|                          | - Transit (domestic/international) |
| Should Lab. Analysis be  | -Yes                               |
| included as a criteria?  | - <b>No</b>                        |

### (What)

| Points                       | Example                                   |
|------------------------------|-------------------------------------------|
| What steps of government and | - Immigration procedures                  |
| private sector's procedures  | - Police inspection                       |
| should be included?          | - Transport Authority's inspection        |
|                              | - Quarantine's examination and inspection |
|                              | - Customs examination and inspection      |
|                              | - Banking procedures                      |
|                              | - Weighbridge's procedures                |
|                              | - Warehouse operator's procedures         |

### (When)

| Points                                   | Example                                                 |
|------------------------------------------|---------------------------------------------------------|
| When is the target timing of the TRS?    | - April, May<br>- October                               |
| How many days are necessary for the TRS? | Duration of the Study is 4<br>consecutive weeks or more |

Copyright © 2013 World Customs Organization. All rights reserved.

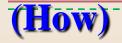

| Points                                    | Example                                                                                     |
|-------------------------------------------|---------------------------------------------------------------------------------------------|
| How do you organize the overall schedule? | <u>1week</u> for data collection on<br>procedures under the trade<br>related agencies       |
|                                           | 2 week for data collection on<br>procedures under the trade<br>related agencies and Customs |
|                                           | <u>3rd &amp; 4<sup>th</sup> week</u> for data<br>collection of Customs release of<br>goods  |

Copyright © 2013 World Customs Organization. All rights reserved.

| - <del>(How)</del>                                       |                                                                                                    |  |
|----------------------------------------------------------|----------------------------------------------------------------------------------------------------|--|
| Points                                                   | Example                                                                                                    |  |
| How many samples should be taken into account?           | <ul><li> 20% of all Customs declaration</li><li> 300 for each category</li></ul>                             |  |
| How should samples be selected?                          | Use last one/two digit of Customs declaration Number                                                         |  |
| How can you get necessary data<br>on "arrival of goods"? | <ul> <li>Shipping or Airline companies</li> <li>Carriers (Truck drivers)</li> <li>Customs brokers</li> </ul> |  |

Copyright © 2013 World Customs Organization. All rights reserved.

| <u>(How)</u>                                                                       |                                                            |  |
|------------------------------------------------------------------------------------|------------------------------------------------------------|--|
| Points                                                                             | Example                                                    |  |
| How can you get necessary data<br>on "unloading of goods"?                         | Port Operator/Warehouse<br>Operator                        |  |
| How can you get necessary data<br>on "Customs inspection"?                         | Customs House                                              |  |
| How can you get necessary data<br>on "Intervention by trade related<br>agencies" ? | Trade Related Government<br>Agencies                       |  |
| How can you get necessary data on "Release"?                                       | <ul><li>Customs House</li><li>Warehouse Operator</li></ul> |  |

Copyright © 2013 World Customs Organization. All rights reserved.

### **TRS Process Flow Chart (example)**

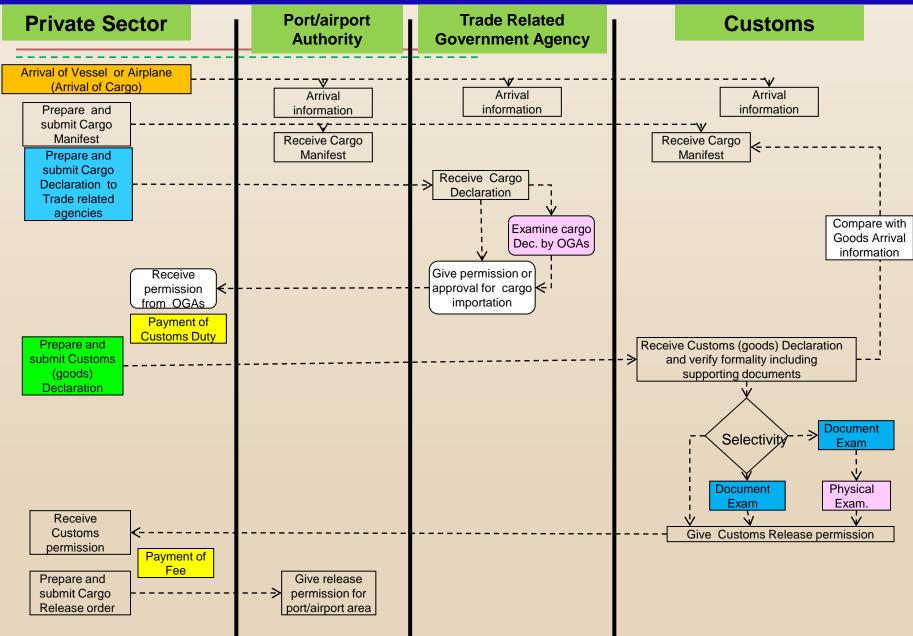

Training Workshop on TTFMM, Nepal, 15-17 April 2014

# Flow of TRS questionnaire (example)

#### Land Cargoes (Border Custom Office)

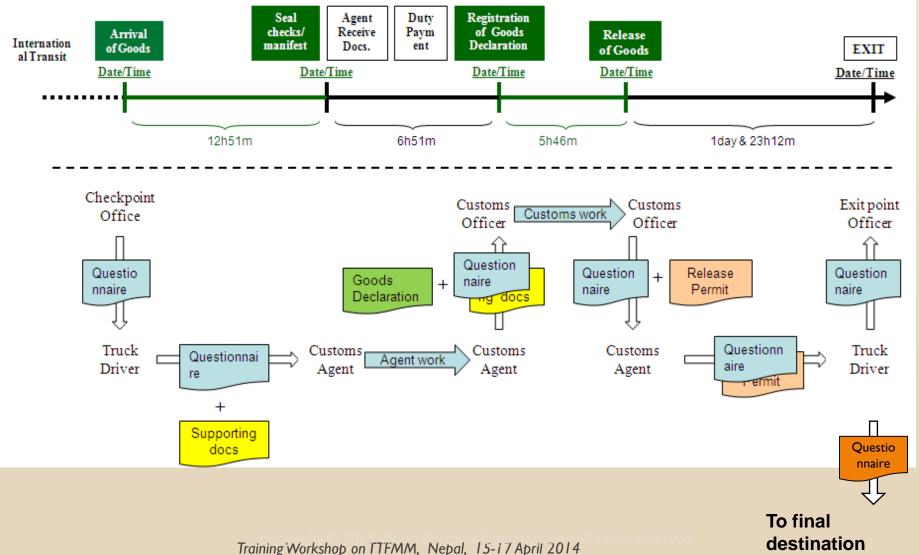

# Thank you for your kind attention.

### For more information, please visit: <u>www.wcoomd.org</u>

« Copyright © 2013 World Customs Organization. All rights reserved. Requests and inquiries concerning translation, reproduction and adaptation rights should be addressed to <u>copyright@wcoomd.org</u> ».

ADB

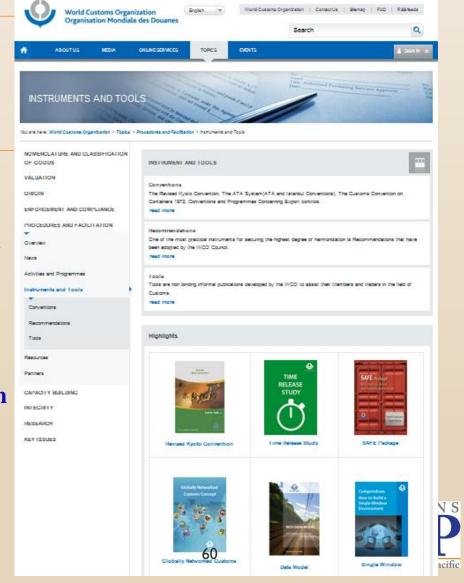

Training Workshop on Trade and Transport Facilitation Monitoring Mechanism (TTFMM) Nepal, 15-17 April 2014

# **National Scope**

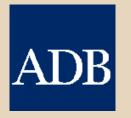

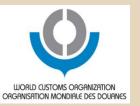

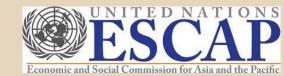

### **TRS:** Members Experience

# Experience of Japan Customs

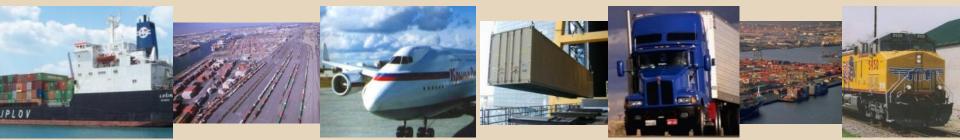

### **Periodical Implementation**

- \* | st : Feb. | 99 |
- \*2<sup>nd</sup> :Feb. 1992
- \*3<sup>rd</sup> : Mar. 1993
- \*4<sup>th</sup> : Mar. 1996
- \*5<sup>th</sup> : Mar. 1998
- \*6<sup>th</sup> : Mar. 2001
- \*7<sup>th</sup> : Mar. 2004
- \*8<sup>th</sup> : Mar. 2006
- \*9<sup>th</sup> : Mar. 2009
- \* 10<sup>th</sup> : Mar. 2012

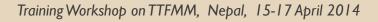

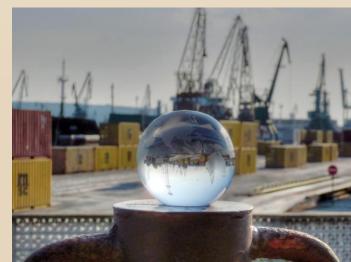

Main Objectives

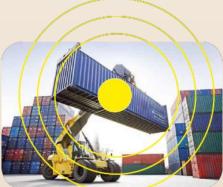

## Identify bottlenecks

Customs is not always an obstacle on facilitating international trade
 What and where the obstacles exist?

### Measuring performance of new facilitation measures

Introduction of new measure/system, such as AEO program, contributes to reduction of clearance time.

Stimulate efforts to improve efficiency and effectiveness of Customs clearance procedures

Brief of 10<sup>th</sup> Study

# Term of Study 12/03-18/03 2012 (7 days)

## 

Major sea ports and airports were selected

# \* Samples

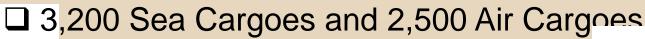

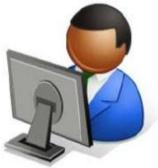

### Normally sample reflects one week's transactions

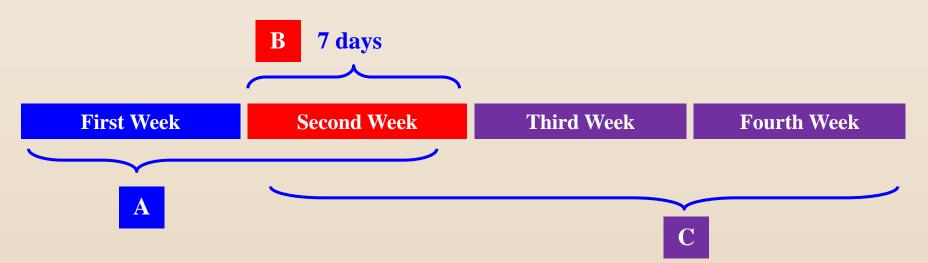

- A DATE & TIME of arrival of vessel, loading and any other data regarding Customs Declaration lodged during "Second Week" will be collected during this period
- **B** Customs Declaration lodged during this period will be collected as samples. If the number of samples is not enough the duration should be two or more weeks.
  - Date & Time of Customs inspection, release of goods and any other Customs data regarding Customs Declaration lodged during "Second Week"
    will be collected during this period

Training Workshop on TTFMM, Nepal, 15-17 April 2014

C

**Sea Cargoes** 1991 94.5 26.1 47.6 7.0 Days 1992 19.8 84.9 45.2 1993 63.7 13.1 39.4 1996 35.4 49.5 10.2 5.6 1998 **35.**′ 46.0 4.9 2001 31.1 37.8 26.0 2004 36.8 4.3 3.3 2006 26.8 33.7 2009 26.3 33 3.1 2.5 2012 2.6 27 31.2 **Days** 0 20 40 60 80 100 120 140 160 180 (Hours) Declaration - Permission Arrival - Warehousing Warehousing - Declaration

### Measures taken for import clearance of sea cargo

- \* Computerization of Clearance (1991)
- \* Customs Database for RM (1991)
- \* Pre-arrival Doc. Examination (1991)
- \* Fax network with OGAs (1992)
- \* Parallel Docs examinations with OGAs (1994)
- One Stop service by Computer system (interface with OGAs) (1997)
- \* Simplified Declaration for Authorized Persons (RKC) (2001)
- Introduction of Single Window (2003)
- \* 24 Hours operation (Major sea ports) (2003)
- \* AEO importer (April 2007)
- Introduction of 2<sup>nd</sup> Generation Single Window (February 2010)
- \* Paperless for Green Lane Declaration (July 2012)

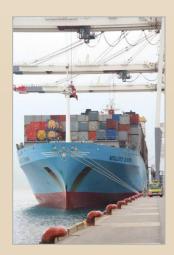

### **Air Cargoes**

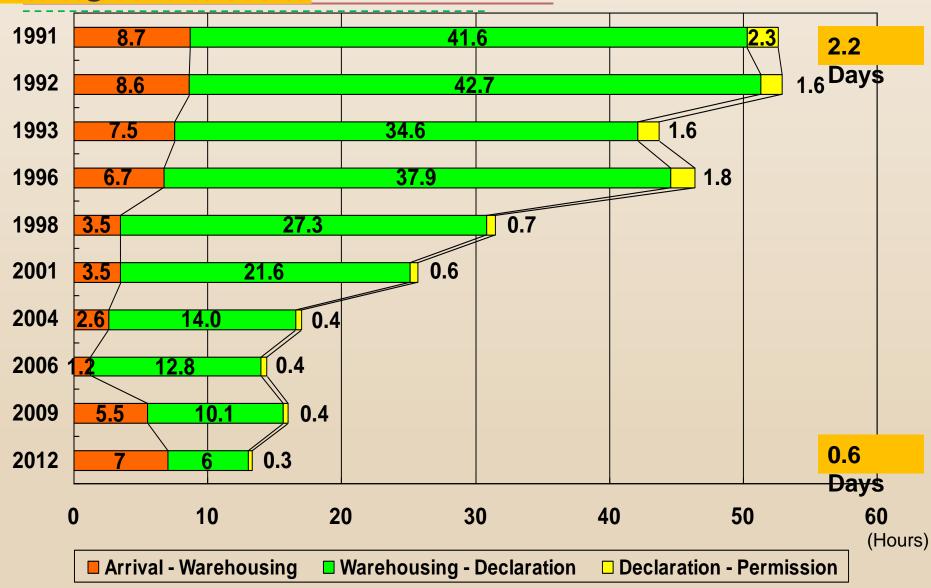

Training Workshop on TTFMM, Nepal, 15-17 April 2014

### **Measures taken for import clearance of air cargo**

- \* Pre-arrival Examination system was introduced (Apr. 1991).
- Modification of Air-NACCS (Feb. 1993), including expansion of office coverage.
- \* Immediate permission upon Arrival System (Apr. 1996).
- \* Simplified Declaration for Authorized persons (Mar. 2001).
- \* Modification of Air-NACCS (Oct. 2001).
- Single Window System (Jul. 2003)
- \* AEO importer (April 2007)
- Introduction of 2<sup>nd</sup> Generation Single Window (February 2010)
- Paperless for Green Lane Declaration (July 2012)

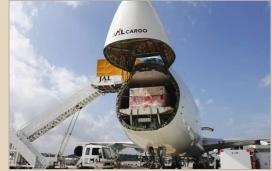

### Comparison of the time for clearance applying Pre-Arrival Declaration (Air Cargo)(2012)

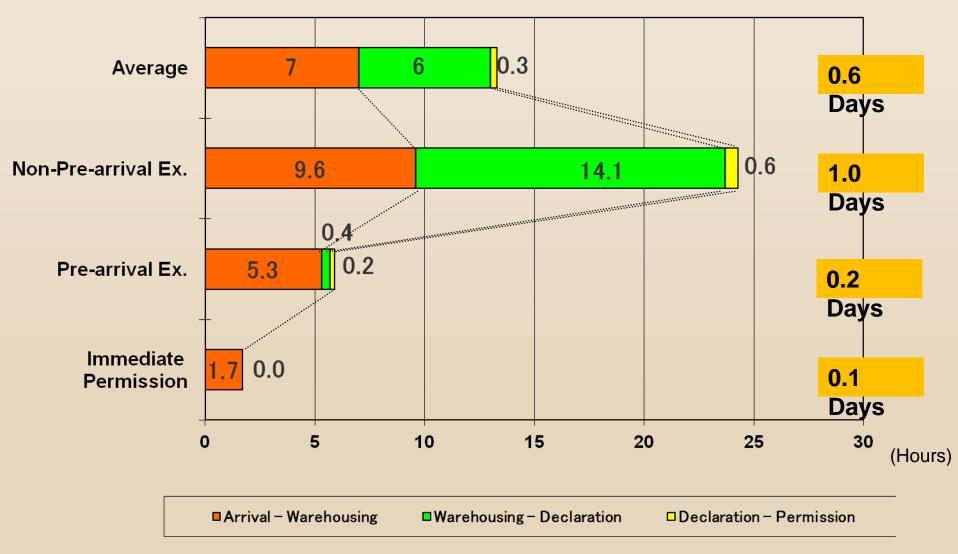

Comparison of time required for Clearance between AEOs and Non-AEOs (Sea Cargo)(2012)

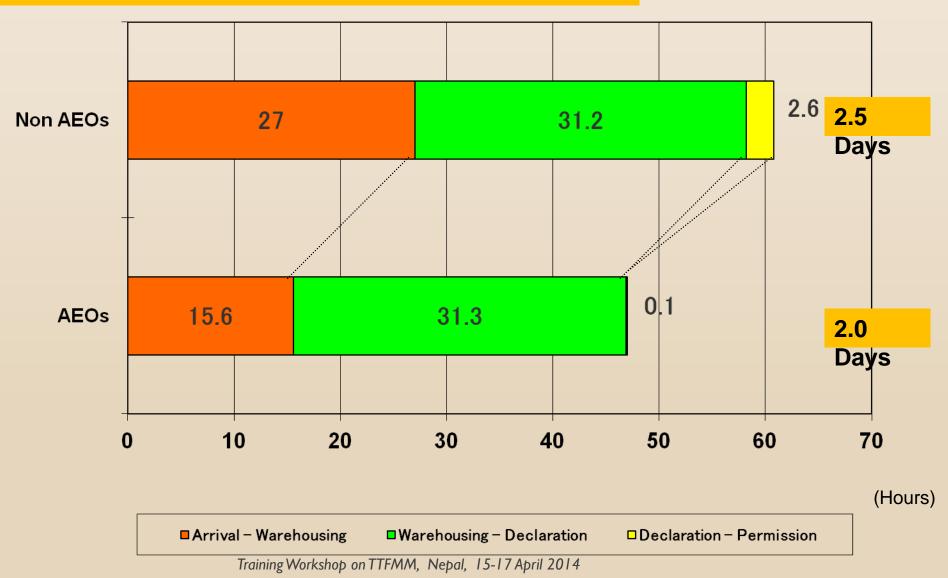

### **TRS:** Experience in Japan

#### Comparison of the time for clearance Including Trade Related Government Procedures (Sea Cargo)(2012)

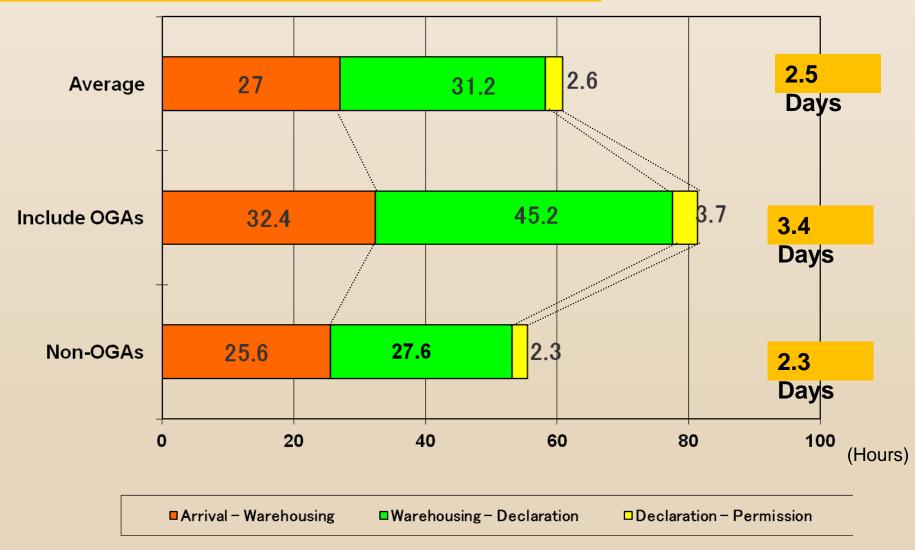

### **TRS:** Experience in Japan

### **Press Release**

#### Press Release from MOF (21 Sep 2012)

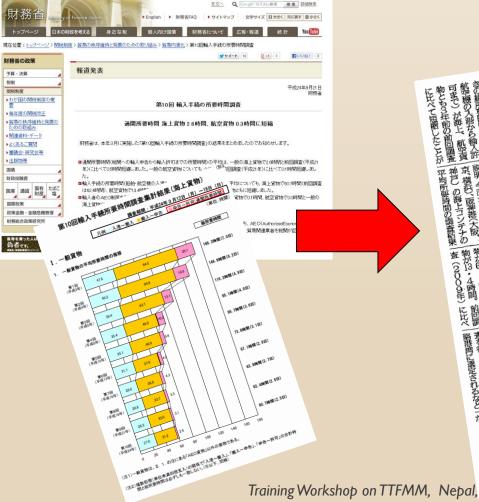

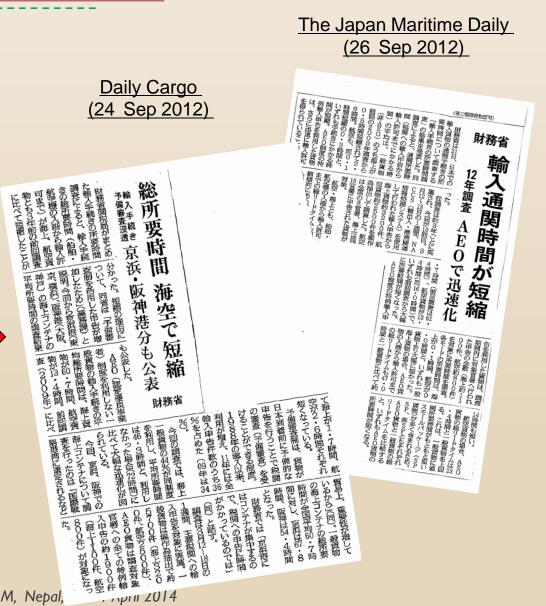

### **TRS:** Members Experience

# Experience of ASEAN Members

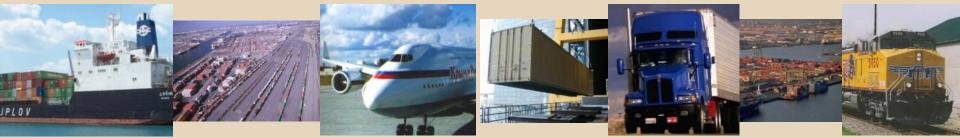

### TRS in ASEAN: Malaysia

- Study done from 16/04/2012 to 22/04/2012
- Air mode 5 Stations
- Road mode 2 Stations
- Sea mode 7 Stations
- Measurement from arrival to physical release
- Other Stakeholders requested to cooperate in filling relevant data

### TRS in ASEAN: Malaysia (Key findings)

Delays caused by :

- non-full implementation of AEO programs
- Delay in clearing goods after release by Forwarders
- Late submission of Customs entry by Brokers
- Parallel Submission of Customs entry (electronic & manual)

- Done at two locations Laem Chabang port 9 15 June 2012 and Aranyaprathet (land border) from 5 – 15 June 2012
- Sampling at Laem Chabang and all transactions at Aranyaprathet.
- Average from arrival of cargo to releasing goods from port: 2 days 2 hours 36 minutes (Leam Chabang port), I hour 48 minutes (Aranyaprathet)

### TRS in ASEAN: Thailand

### Recommendations

Introduce AEO concept to Importers
Integrate National Single Window system
Encourage and expand e-payment system
Introduce risk management in X-Ray inspections

### TRS in ASEAN: Laos PDR

- Done from July September 2012
- Done at II locations
- All transactions were covered (no sampling)

### TRS in ASEAN: Laos PDR (Key findings)

- Clearance time decreased by 36% from 2009
- Document processing time decreased by 67% from 2009
- (Recommendations)
- Extend hours of full operation to Saturdays
- Investigate ways to improve delegation of authority
- Complete nationwide rollout of automated processing
- Improve assignment of risk categories
- Standardize clearance processes across checkpoints

# Thank you for your kind attention.

### For more information, please visit: <u>www.wcoomd.org</u>

« Copyright © 2013 World Customs Organization. All rights reserved. Requests and inquiries concerning translation, reproduction and adaptation rights should be addressed to <u>copyright@wcoomd.org</u> ».

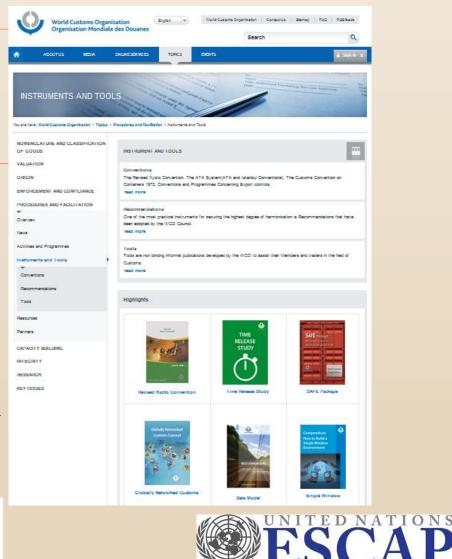

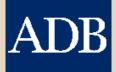

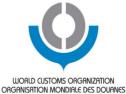

Economic and Social Commission for Asia and the Pacific

# **WCO TRS Software**

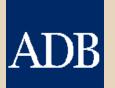

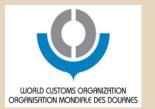

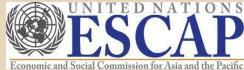

# **Major Function of WCO TRS Software**

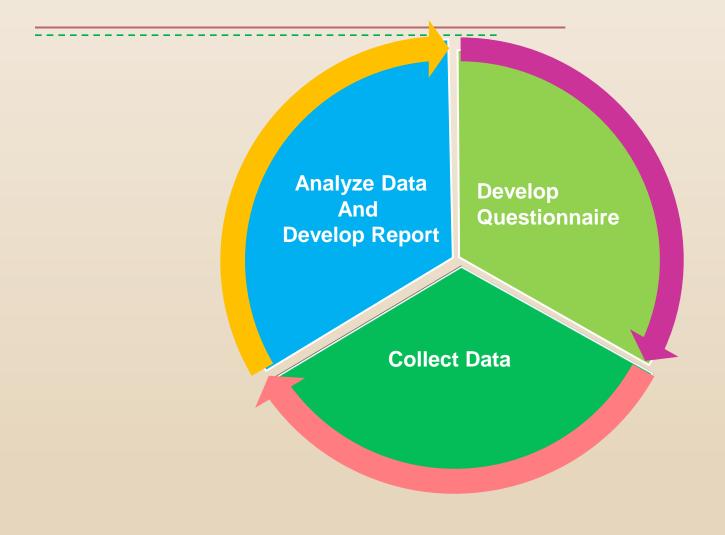

### How to use WCO TRS Software

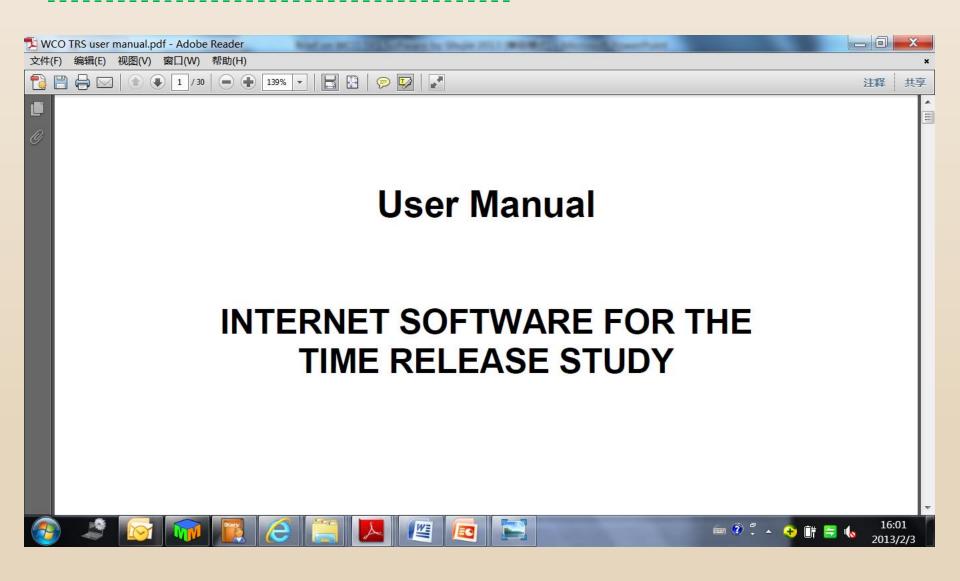

### **Step 1: Get User ID and Password**

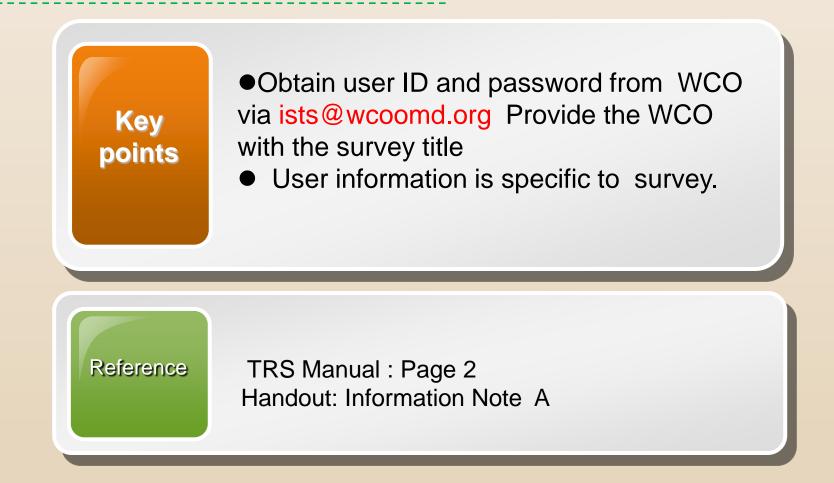

# **Step 2: Log in the Software**

- 1. Make sure your internet is working.
- 2. Input the below URL in Explorer.
- 3. Input your assigned user name and password.
- http://members.wcoomd.org/trs/index.asp

| A NUMBER OF THE OWNER OF THE OWNER OF THE OWNER OF THE OWNER OF THE OWNER OF THE OWNER OF THE OWNER OF THE OWNER OF THE OWNER OWNER OWNE |                     |
|----------------------------------------------------------------------------------------------------|---------------------|
| ◆ http://members.wcoomd.org/trs/index.asp      ク マ      登      び ×      登      WCO - Google 授家     ④ TRS ×                                                                                                    |                     |
| 文件(F) 编辑(E) 查看(V) 收藏夹(A) 工具(T) 帮助(H)                                                                                                    |                     |
| 👍 🎒 Club réforme 🔞 铁路 🍠 南风窗网 💣 WCO 🖉 SCC 🍠 上海海关学院信息门户 🌼 🏠 マ 🔝 マ 🖃 🖶 マ 页面(P) マ 安全(                                                                                                    | (S) ▼ 工具(O) ▼ 🕢 ▼ 🎽 |
|                                                                                                    |                     |
|                                                                                                    |                     |
|                                                                                                    |                     |
| Time Release Study                                                                                                    |                     |
|                                                                                                    |                     |
| Please enter your username and password, then click on Login.                                                                                                    |                     |
| Username:                                                                                                    |                     |
|                                                                                                    |                     |
| Password:                                                                                                    |                     |
|                                                                                                    |                     |
| Login                                                                                                    |                     |
| Dogin                                                                                                    |                     |
|                                                                                                    |                     |
|                                                                                                    |                     |
|                                                                                                    |                     |
|                                                                                                    |                     |
|                                                                                                    | ~                   |
|                                                                                                    | ₹ 200% ▼            |
| 🚱 🍣 🔯 🚺 🛃 😂 📜 🖊 🖉 🖾 👘 🐨 🖬 👘 🔞 1 • • • 1                                                                                                    | 16:31<br>2013/2/3   |

Training Workshop on TTFMM, Nepal, 15-17 April 2014

# Step 2: Log in the Software (Let's try)

### http://members.wcoomd.org/trs/index.asp

| No | TRS name       | User name | Password |
|----|----------------|-----------|----------|
| 1  | Nepal TRS WS 1 | Nepal 1   | 11111    |
| 2  | Nepal TRS WS 2 | Nepal 2   | 22222    |
| 3  | Nepal TRS WS 3 | Nepal 3   | 33333    |
| 4  | Nepal TRS WS 4 | Nepal 4   | 44444    |
| 5  | Nepal TRS WS 5 | Nepal 5   | 55555    |

(Note) User names and passwords are only valid for TRS workshop

### **Step 3: Create New Users**

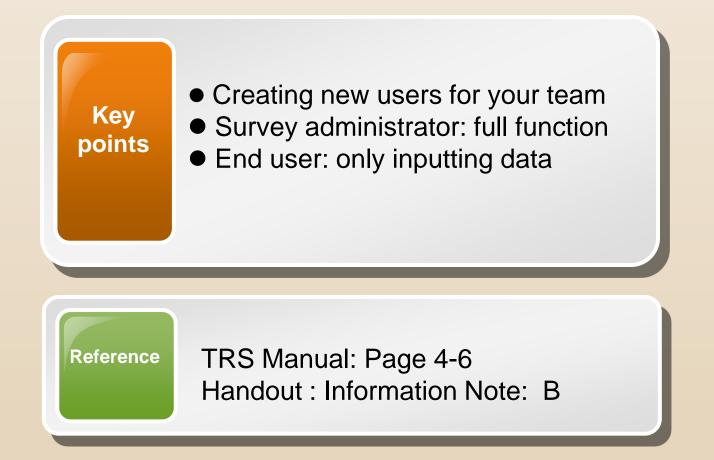

#### **Demonstration:**

# Step 3: Create New Users (Let's try)

| Step | Action                                                                                                    |
|------|----------------------------------------------------------------------------------------------------|
| 1    | Log in a <b>SA account</b>                                                                                                    |
| 2    | Click the ice 0 <u>"User management</u> "                                                                                                    |
| 3    | Click the icon <u>New User</u>                                                                                                    |
| 4    | Fill in the fields of "name", "country", <b>"user" (i.e. user ID)</b> ,<br>"password", <b>"status" (i.e. SA or EU)</b> , "default language" and<br><b>"survey" (i.e. the tile of the questionnaire to be linked</b><br>with). |
| 5    | Click <u>"Save"</u>                                                                                                    |
| 6    | Click " <u>edit the user</u> " icon to modify the user account<br>OR click " <u>delete user</u> " icon to <b>delete</b> the user account                                                                                      |

# **Step 4: Create Survey Questionnaire**

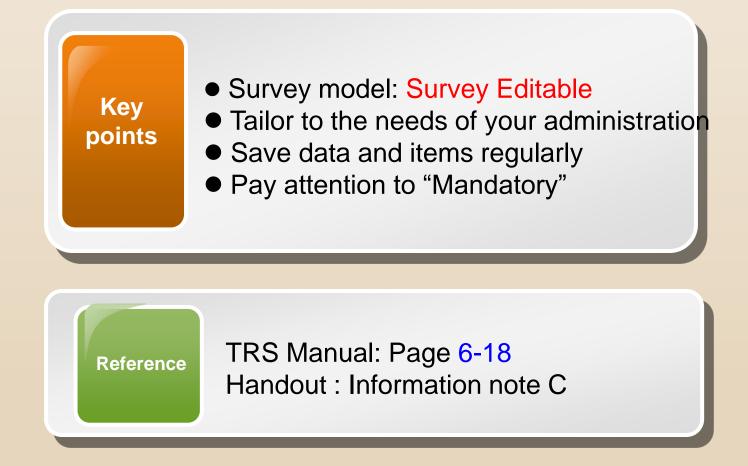

#### **Demonstration:**

| Step | Action                                                                                                    |
|------|----------------------------------------------------------------------------------------------------|
| 1    | Click the icon 🗭 "Survey administration"                                                                                           |
| 2    | Click the icon to " <u>create and edit "</u> the questionnaire                                                                     |
| 3    | Survey Mode: Choose <b>Survey editable</b>                                                                                         |
| 4    | Fill in the fields of "Country", "Title", "Introduction Text",<br>"Logo" and "Language".                                           |
| 5    | The icon is used to revert to a previous version of<br>the survey, is generally only used in the case of a<br>major system problem |
|      | Do <u>"Exercise I"</u> to learn to create a questionnaire                                                                          |

#### Click the icon "Survey administration"

| 🗿 TRS - Microso   | ft Internet Explorer                                                                         | <b>.</b> 7 X     |
|-------------------|----------------------------------------------------------------------------------------------|------------------|
| File Edit View    | Favorites Tools Help                                                                         | <i></i>          |
| G Back 🔹 🤅        | ) - 🖹 🗟 🏠 🔎 Search 🌟 Favorites 🜒 Media 🤣 🔗 🎍 🖬 - 📜 🖓                                         |                  |
| Address 🗿 http:// | members.wcoomd.org/trs/Menu.asp                                                              | 🖌 🄁 Go 🛛 Links 🎽 |
|                   | Time Release Study - Main Menu                                                               |                  |
|                   | User name: Test administrator (Survey Administrator) Country: CAN Change password            | _                |
|                   | WCO Example Questionnaire - 1                                                                |                  |
|                   | R User management                                                                            |                  |
|                   | Survey administration                                                                        |                  |
|                   | Data collection                                                                              |                  |
|                   | Reports                                                                                      |                  |
|                   | 🚱 Locout                                                                                     |                  |
|                   |                                                                                              | -                |
|                   |                                                                                              |                  |
|                   |                                                                                              | ×                |
| Done Done         |                                                                                              | Internet         |
| 🦺 start           | 🤌 🔞 🕲 🔽 Inbox - Microsoft Out 🤌 3 Internet Explorer 🔹 🎦 User manual 🖉 Corrected version of 🤇 | 🔇 💱 💭 2:28 PM    |

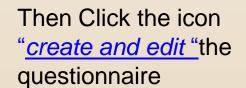

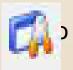

| 🗿 TRS - Microsoft Inter   | net Explorer               |                    |                               |         |             | - 7 🛛         |
|---------------------------|----------------------------|--------------------|-------------------------------|---------|-------------|---------------|
| File Edit View Favorite   |                            |                    |                               |         |             | AT            |
| 🚱 Back 🔹 🐑 🐇 🗶            | ) 💈 🏠 🔎 Search 🤺           | Favorites 😣 M      | edia 🥝 🍰 🍓 🖬 🗉 📒 🤇            | 3       |             |               |
| Address 🕘 http://members. | wcoomd.org/trs/Surveys.asp |                    |                               |         |             | 🖌 🄁 🖸 Links 🎇 |
|                           | 1                          | ime Release        | e Study - Survey administrat  | ion     |             | ~             |
|                           | User nam                   | e: Test administra | ator (Survey Administrator)   |         | Country: EA | IN            |
|                           |                            | WCO I              | Example Questionnaire - 1     |         |             |               |
|                           | Last update 🔺              | Country            | Reference                     | Version |             |               |
|                           | 9/5/2007 10:39:03 AM       | CAN                | WCO Example Questionnaire - 1 | 11      | 🛱 🤈 🖕       |               |
|                           |                            |                    | Back to main menu             |         |             |               |
|                           |                            |                    |                               |         |             |               |
|                           |                            |                    |                               |         | -           |               |
|                           |                            |                    |                               |         |             |               |
|                           |                            |                    |                               |         |             |               |
|                           |                            |                    |                               |         |             |               |
|                           |                            |                    |                               |         |             | ×             |
| Done                      |                            | L marine a series  |                               |         | La          | Internet      |

Tick "Survey editable" and input necessary information, e.g. Title

#### Click "Click here to add a new item"

|                    |                        | rch 👷 Favorites 🜒 Media 🚱 🔗 - 🌺 🔟 - 🛄 🦓                                                                |               |
|--------------------|------------------------|----------------------------------------------------------------------------------------------------|---------------|
| ittp://members.wco | omd.org/trs/Edit_Surve | y.asp?ID=1102                                                                                          | Go Links »    |
|                    |                        | Time Release Study - Survey administration                                                             |               |
|                    |                        | User name: Bob Struthers (WCO Administrator) Country: CAN                                              |               |
|                    | Survey creation: 16,   | /05/2008 11:42 Last update: 16/05/2008 11:42 Preview data input Print Preview                          |               |
| Si                 | urvey mode             | Live data collection     Testing phase     Survey editable                                             | Use "Print    |
| R                  | eference               | TRS User Manual 2                                                                                      | Preview" to   |
| ¥                  | ersion                 | 0                                                                                                    |               |
| 6                  | puntry                 | Canada                                                                                                 | check a       |
| Ті                 | tle                    |                                                                                                    |               |
| Ir                 | troduction text        |                                                                                                    | -questionnaii |
| Lo                 | ogos                   | WCO : National customs - Please send the national logo to andy.clark@wcoomd.org                        |               |
| Li                 | anguage                | English     French     Local     Click here to translate data collection pages in your local language. |               |
| C                  | urrent data            | 0 reports built, 0 surveys collected                                                                   |               |
| C                  | ear data               | Delete reports so far designedDelete surveys so far collected                                          |               |
|                    |                        | Click here to add a new item 冶 🐼 📀                                                                     |               |
| 5                  | urvey items            |                                                                                                    |               |
|                    |                        | Edits not saved b db: 0                                                                                | ×             |

Training Workshop on TTFMM, Nepal, 15-17 April 2014

| 🕙 TRS - Microsoft Internet E   | xplorer                              |            |            |
|--------------------------------|--------------------------------------|------------|------------|
| File Edit View Favorites T     | ools Help                            |            | <b>.</b>   |
| 🕞 Back 🝷 🕥 🍷 😫 🕻               | 🖞 🏠 🔎 Search 👷 Favorites   Media     | 🥝 🍰 🗟      | <b>*</b> * |
| Address 🕘 http://members.wcoon | nd.org/trs/Edit_Item.asp?ID=11028N=1 | 💌 🄁 G      | D Links »  |
|                                | r                                    |            | <u>~</u>   |
| Text                           |                                      |            |            |
| Field type                     | Section 🐱                            |            |            |
|                                |                                      |            | -          |
|                                |                                      |            | _          |
| Mandatory                      |                                      |            |            |
|                                |                                      |            |            |
| Section mandatory              |                                      |            |            |
|                                |                                      |            |            |
| Cancel                         |                                      | Ok         |            |
|                                |                                      |            |            |
|                                |                                      |            |            |
|                                |                                      |            |            |
|                                |                                      |            | ~          |
| 🙆 Done                         |                                      | 🥝 Internet |            |

Input necessary information using this screen and develop your TRS questionnaire

#### Handout Practical Exercise: Exercise 1

| Section A General Information                |                                        |  |
|----------------------------------------------|----------------------------------------|--|
| 1. Customs Office                            |                                        |  |
| 2. Declarant Status                          | Clearing Agent Importer Customs Broker |  |
| Section B Clearing Agents or Importers (*)   |                                        |  |
| 3. Arrival of Goods                          | day mth- hr min                        |  |
| 4. Placement in Temporary<br>Storage (Start) | day mth- hr min                        |  |
| 5. Placement in Temporary<br>Storage (End)   | day mth - hr min                       |  |

# **Step 5: Inputting data to TRS software**

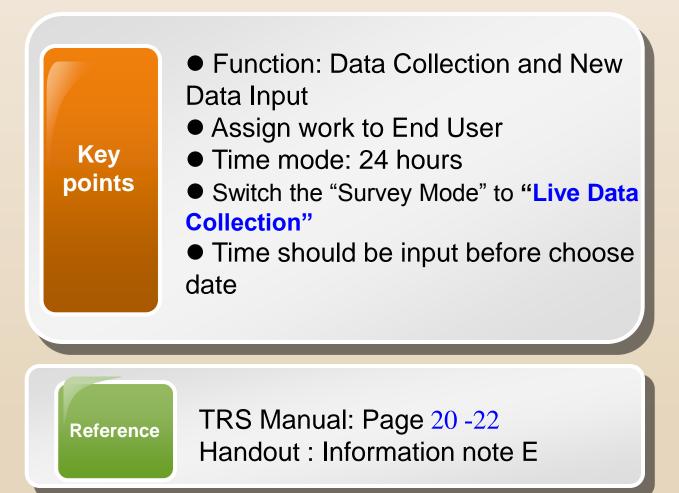

### **Step 5: Input Data to Questionnaire (Let's try)**

| Step | Action                                                                   |  |
|------|--------------------------------------------------------------------------|--|
| 1    | Switch the "Survey Mode" to Live Data Collection                         |  |
| 2    | Click the icon 🤣 Back to Menu and then click the icon<br>Data collection |  |
| 3    | Do <u>Exercise 2</u> to learn data input                                 |  |

### **Step 6: Analyze Data**

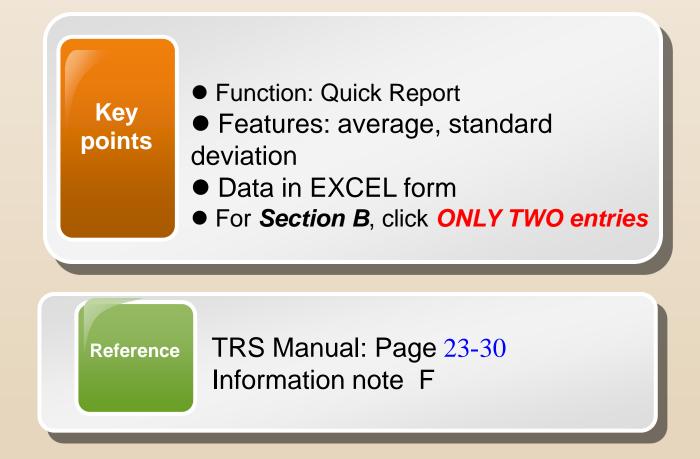

### **Step 6: Input Data to Questionnaire (Let's try)**

| Step | Action                                                                                        |
|------|-----------------------------------------------------------------------------------------------|
| 1    | Go to "Main Menu" and click the icon <u>Reports</u>                                           |
| 2    | Click the icon <b>Quick report</b>                                                            |
| 3    | For <b>Section A</b> , click <b>"Select All"</b> to see all inputs                            |
| 4    | For <b>Section B</b> , click <b>ONLYTWO entries</b>                                           |
| 5    | Click to show the average time required for the chosen procedures based on the inputted data. |

### **Key tips for the success**

- High quality input leads to high quality output.
- Make sure a core team taking care of TRS Software.
- The team leader is better to have combined knowledge of trade procedures, computer and statistics.
- Analyses should be based on concrete numbers and must go beyond numbers.

# Thank you for yo<mark>ur kind attention.</mark>

### For more information, please visit: <u>www.wcoomd.org</u>

 « Copyright © 2013 World Customs Organization. All rights reserved. Requests and inquiries concerning
 (mass ation, reproduction and adaptation should be addressed to
 AUCR aft@wcoomd.org ».

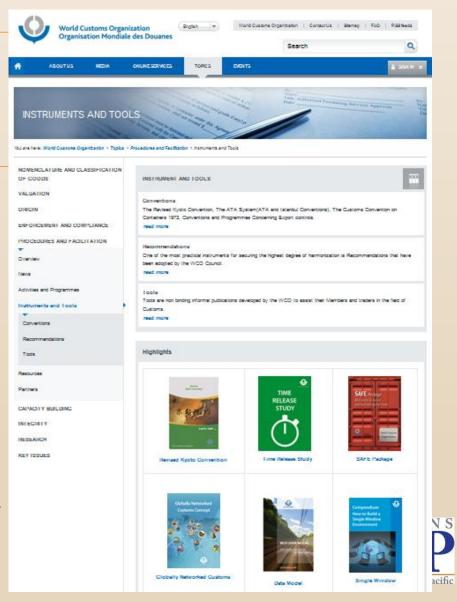